# SPA122上的DHCP伺服器資訊

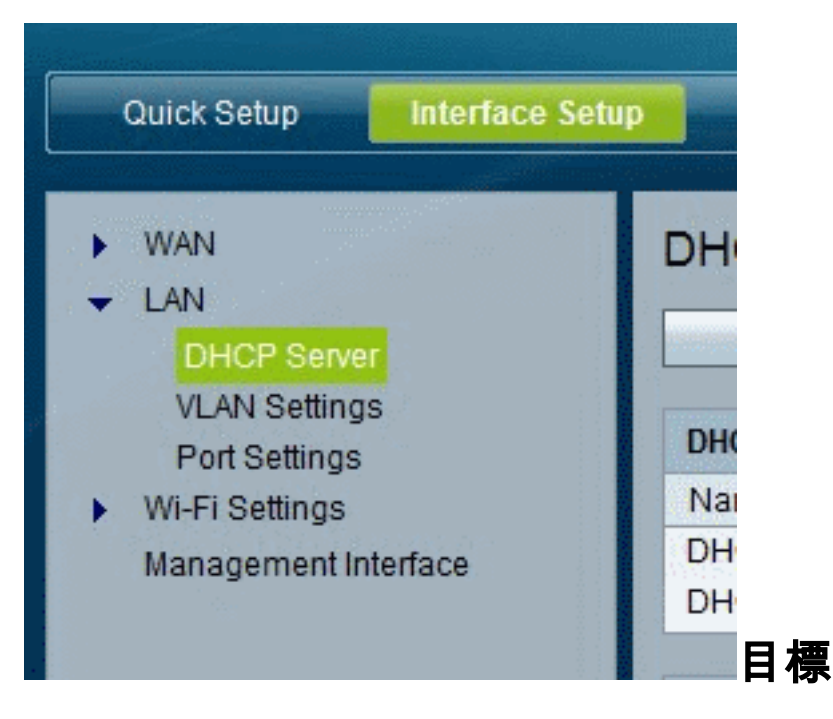

本文說明如何檢視SPA122上的DHCP伺服器和客戶端資訊。

### 適用裝置 Ĩ,

·SPA122

## SPA122上的DHCP伺服器資訊

步驟1.在SPA122配置實用程式中,選擇Status > DHCP Server Information以檢視有關 DHCP伺服器和客戶端的資訊。

### DHCP地址池資訊

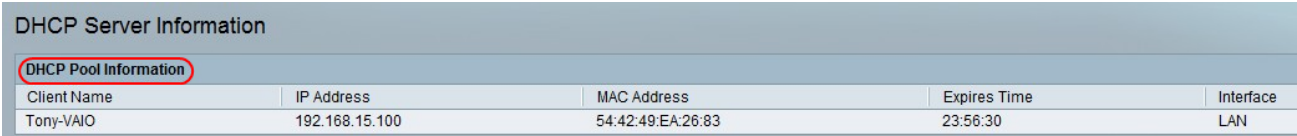

·客戶端名稱 — DHCP客戶端的主機名。

·IP地址 — 租給客戶端的IP地址。

·MAC地址 — DHCP客戶端的MAC地址。

·到期時間 — 當前DHCP租約中的剩餘時間,以HH:MM:SS(hours:minutes:seconds)格式顯 示。當計時器倒計時時,頁面會定期更新為新值。

·介面 — 客戶端連線時所使用的介面。

### DHCP伺服器詳細資訊

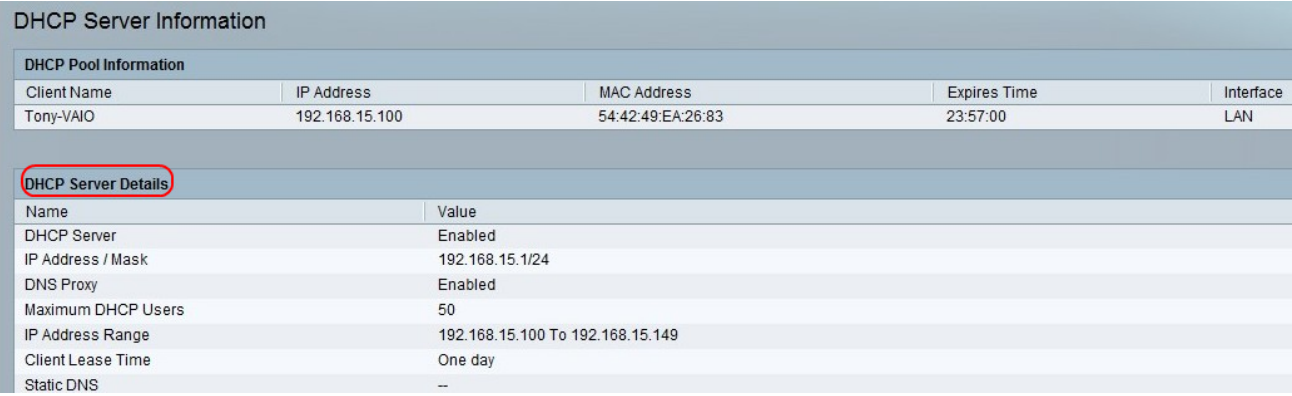

·DHCP伺服器 — DHCP伺服器的狀態。它將啟用或禁用。

·IP地址/掩碼 — 乙太網(LAN)介面的IP地址和子網掩碼。

·DNS代理 — DNS代理服務的設定。它將啟用或禁用。

·最大DHCP使用者數 — 可以從DHCP伺服器租用IP地址的最大客戶端數。

·IP地址範圍 — DHCP伺服器可以動態分配的IP地址範圍。

·客戶端租用時間 — 客戶端可以租用動態分配的IP地址的最長時間(以分鐘為單位)。

·靜態DNS - DHCP客戶端最多使用三個DNS伺服器的IP地址。

·無線RX封包 — 已通過您的無線網路接收的封包數。